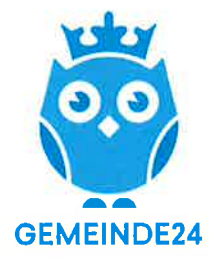

Amtliche Mitteilung zugestellt durch post.at

# AB JETZT IN DEINER GEMEINDE.

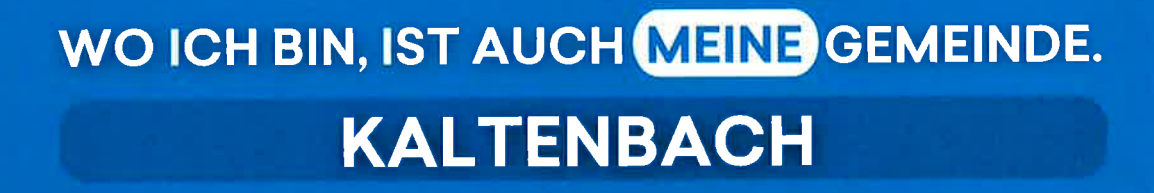

Wichtige Mitteilungen zu Stromabschaltungen, Straßensperren, Wasserrohrbrüchen etc... erhalten. lnformationen von Vereinen, Jobs oder Fundgegenstände abrufen.

MNACHST IM

ö

Zu Terminen - z.B. Events oder Müllabholungen - automatisch erinnert werden und im neuen Bereich ,,Für mich" Themen favorisiert anzeigen lassen.

#### INFORMIERT SEIN. NICHTS VERPASSEN. KONTAKTE FINDEN. MITGESTALTEN.

GEMEINDE24

Kontakte und lnfos der Gemeinde oder von Einrichtungen, Vereinen, Betrieben abtufen oder direkt auf Knopfdruck in Kontakt treten.

ldeen & Zukunftsimpulse einbringen, auf Probleme hinweisen oder im neuen Bereich,,lnhalte vorschlagen" einen App-Beitrag erstellen.

KOSTENLOS IN DEINEM APP STORE.

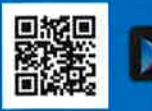

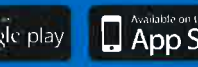

### WWW.GEMEINDE24.AT **register and a set also and a set of**  $\mathbb{Z}$   $\mathbb{Z}$   $\mathbb{Z}$  and  $\mathbb{Z}$  App Store

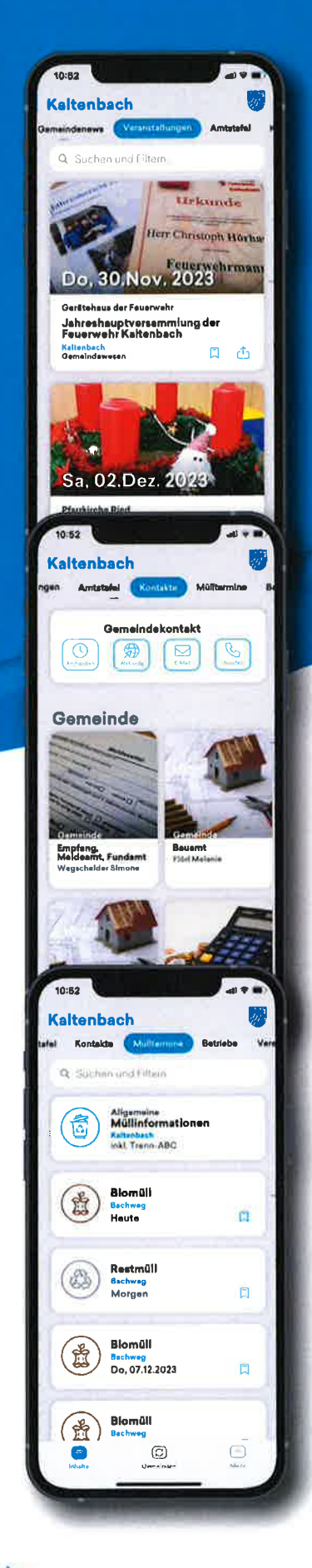

## PUSH.NACHRICHTEN.

Um sicherzustellen, dass Sie automatische Nachrichten und Erinnerungen erhalten, bitte folgende Hinweise beachten:

- Akzeptieren Sie bei Installation der App den Erhalt von Push-Nachrichten. Sollten Sie den Push-Erhalt nicht bestätigt haben, können Sie die Aktivierung direkt in den Handyeinstellungen vornehmen.
- Denken Sie daran, dass Beiträge in den einzelnen App-Bereichen favorisiert sein müssen 5ollten 5ie hier eine Markierung entfernt haben, erhalten 5ie zum jeweiligen Bereich keine Nachrichten.
- Überprüfen Sie die Push-Einstellungen im Bereich,,Einstellungen" der Gemeinde24-App
- Für den Erhalt von Müllnachrichten, bitte sicher stellen, ob Sie im Müllbereich lhre Straße ausgewählt haben.
- 5ie haben alle genannten Einstellungen kontrolliert und erhalten trotzdem keine Nachrichten? Bitte schicken 5ie über den Bereich,,Feedback" eine Nachricht an das Gemeinde24-Team.

## FUNKTIONEN & INHALTE.

#### GEMEINDEAUSWAHL

Die Gemeinde-Auswahl macht es mö9lich, mit nur einem Klick zwischen mehreren Gemeinden zu wechseln und auch Push-Nachrichten zu erhalten.

#### FUR MICH

lm Übersichtsbereich werden alle relevanten lnformationen angezeigt, die mit dem,,Bookmark-Symbol" in den einzelnen Bereichen der Menüführung favorisiert werden.

#### AMTSTAFEL

Auf Kundmachungen, Verordnungen, Fundstücke und andere Amtstafel-Aushänge virtuell zugreifen.

#### EVENTS

Veranstaltungen abrufen und dank der automatischen Push-Nachricht keine versäumen! Wunsch-Events im eigenen Kalender eintragen oder mit Freunden teilen.

#### **KONTAKTE**

Auf Knopfdruck mit verschiedenen Gemeindekontakten inVerbindung treten oder Kontaktinformationen am eigenen Smartphone speichern.

#### **MÜLLPLAN**

Aktuelle Müllabholtermine abrufen und automatisch via Push an die Abholung erinnert werden. lnfos zu Altstoffsammelzentren oder Trenn-ABC erhalten.

#### MELDUNGEN

ldeen, Anregungen, Missstände oder Zukunfsimpulse der Gemeinde melden.

#### BETRIEBE &ANGEBOTE

Betriebsinformationen und Öffnungszeiten abrufen.

#### INHALTE VORSCHLAGEN

Beiträge von Vereinen, Einrichtungen oder lnstitutionen zu den Bereichen,,Jobs, Fundgegenstände,Vereine" vorschlagen und von der Gemeinde freigeben oder ablehnen lassen.

#### VEREINE

Kontaktinformationen der Vereine abrufen oder via,,lnhalte vorschlagen" neue Beiträge erstellen.

#### FUNDGRUBE

Fundgegenstände direkt über die App melden und von der Gemeinde veröffentlichen lassen.

#### JOBS

Aktuelle Jobangebote der Gemeinde oder Region abrufen und via,,lnhalte vorschlagen" neue Job-Angebote veröffentlichen.

#### GEMEINDEZEITUNG

Gemeindenachrichten und -zeitungen überall und rund um die Uhr,,Durchblättern".

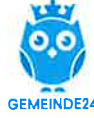

## WWW.GEMEINDE24.AT

## KOSTENLOS IN DEINEM APP STORE.

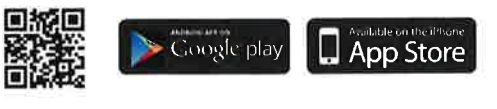